Автор: Ничков А.В. (digitall@mail.ru)

# Методы повышения визуального восприятия структурных схем

#### Улучшение схем типа «Звезда»

Это один из самых распространенных видов расположения фигур. В центре такой звезды располагается главный элемент и все связи отходят именно от него. В некоторых случаях звезда имеет достаточно сложное строение, в котором может быть несколько главных узлов.

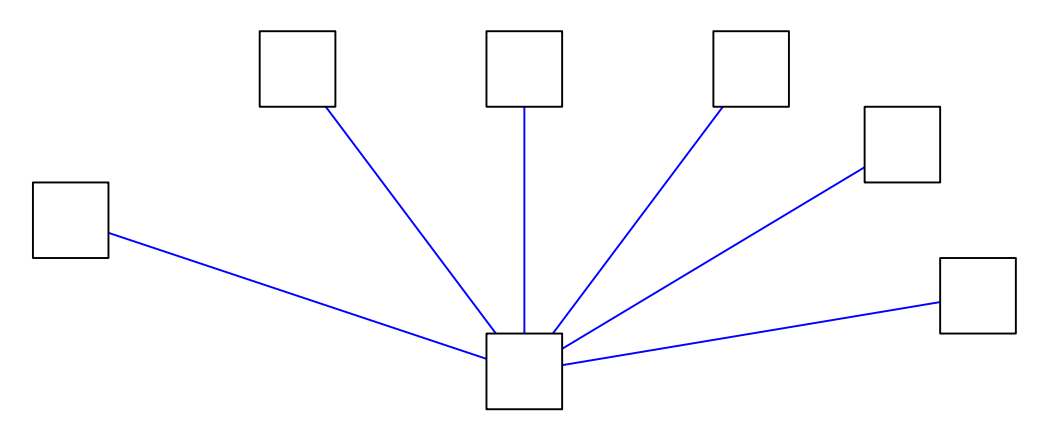

В данном примере располагается 1 центральный и 6 второстепенных элементов. Первичное расположение этих элементов может быть любым. Дальше можно достаточно точно их расположить как по окружности, так и в форме квадрата.

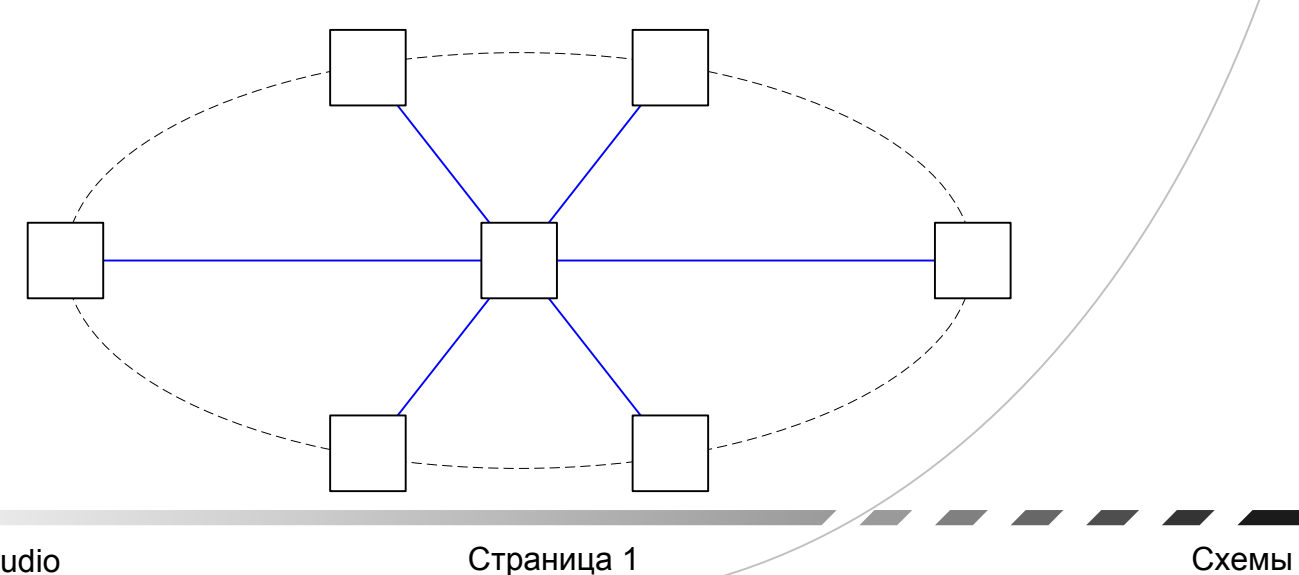

**V.I.A.L.** Studio

Но наиболее выгодное расположение, по моему мнению, будет иметь несколько иной вид. Децентрализация главного элемента внесет эффект асимметричности, что положительно повлияет на восприятие схемы. Добавляется глубина, что ли... 8-)

Также элементы можно расположить в трех измерениях. Будет только лучше.

#### Двойная звезда

Если вдруг получилась такая сложная схема, не отчаивайтесь. Её тоже можно красиво расположить... 8-)

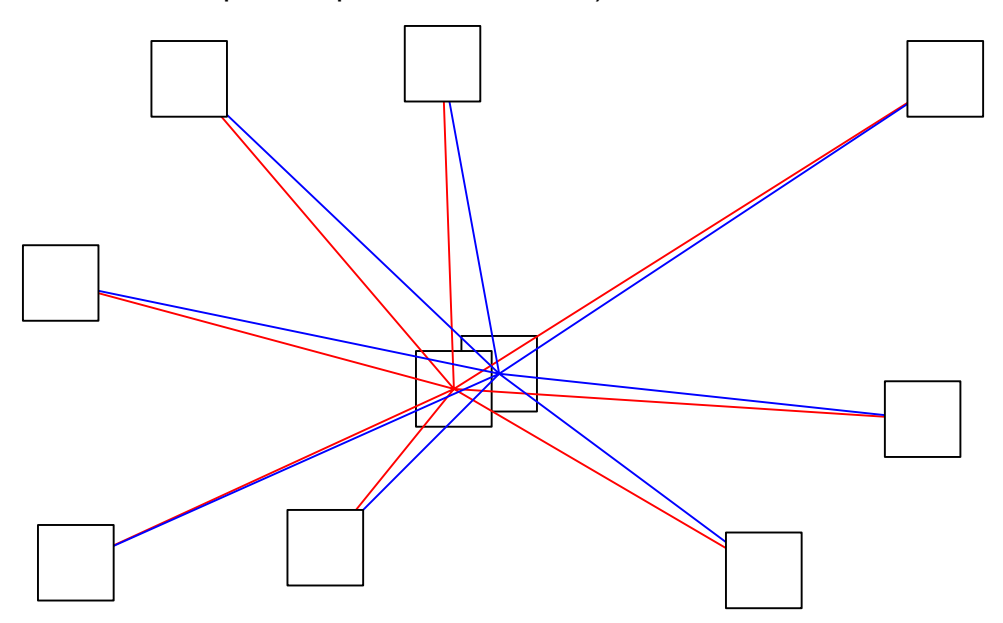

В этом случае необходимо просто правильно разнести главные элементы. Разводим на «приемлемое» расстояние и децентрализуем узлы. Причем концы звезды следует располагать не в «сетку», опять же для придания глубины. И главное - линии расположить подальше от объектов, т.к. это самое главное в таких схемах...

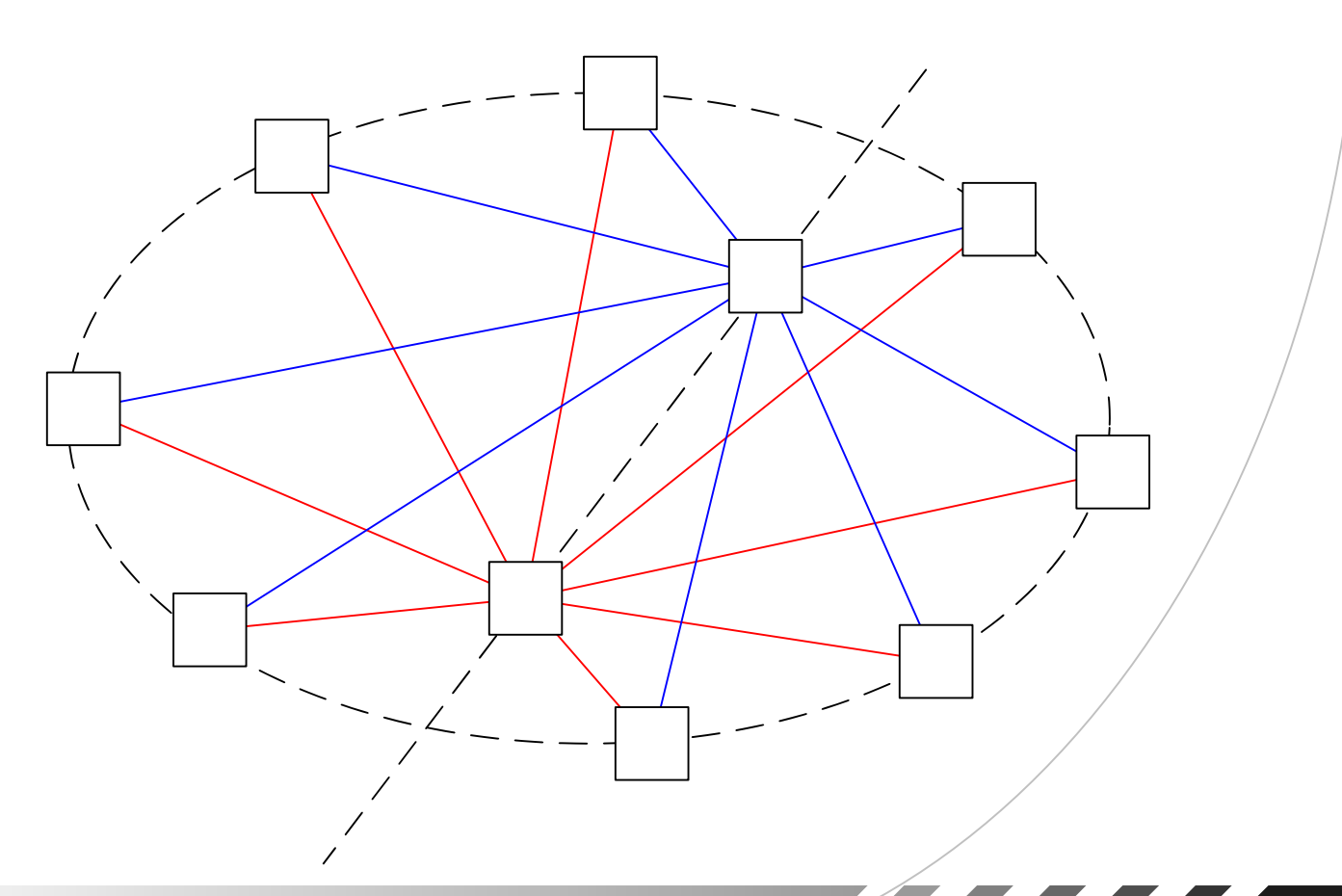

## Тройная звезда

Может и такое когда-нибудь попасться. Уж лучше б никогда... 8-) Что с ней можно сделать? Тоже что и в предыдущем случае.

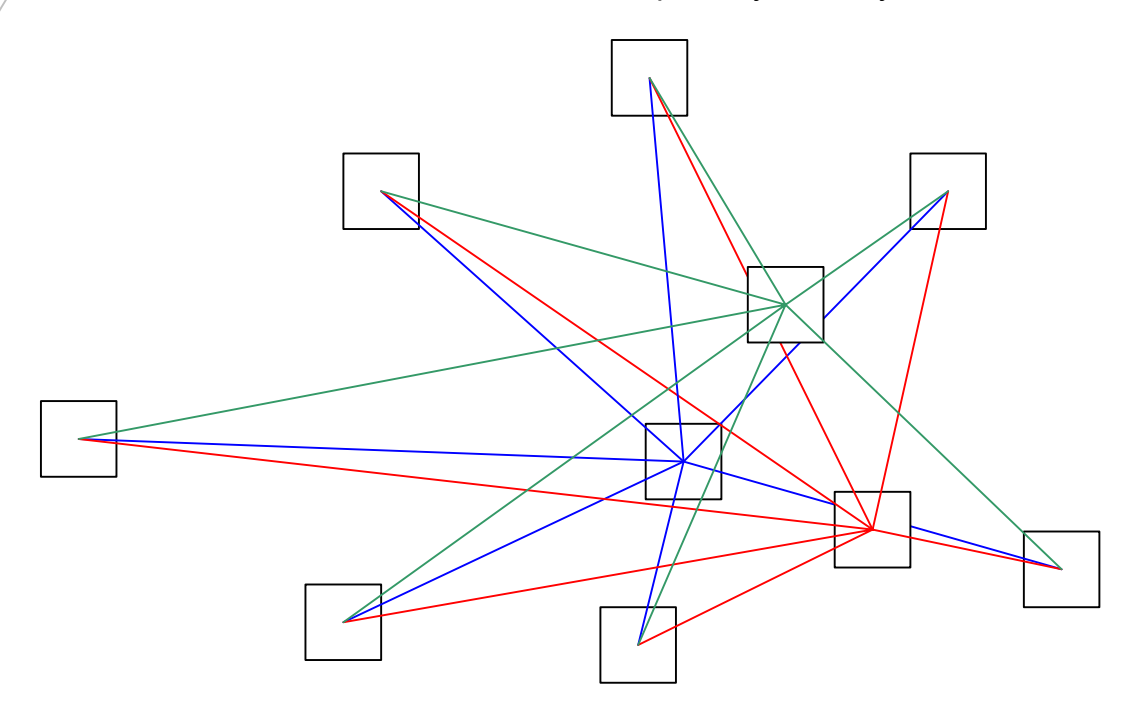

Здесь и далее при возрастании количества узлов, размещать в вершинах вписанных фигур (сейчас, например, вписали треугольник). Тогда появится наибольшая децентрализованность, т.е. то что нужно.

![](_page_3_Figure_4.jpeg)

#### Древовидная структура

При большом возрастании элементов нижнего уровня, можно попробовать объединить их в «группы». С точки зрения структуры это ничего не изменит, а элементы можно будет расположить поперек, чтобы выглядело более компактно.

![](_page_4_Figure_2.jpeg)

Так схема выглядит более приемлемо… 8-) Примерно такой же способ применяется для создания организационных диаграмм.

![](_page_4_Figure_4.jpeg)

7

## Потоковая структура

Это самая простая структура, в которой последовательное расположение блоков и полная линейность событий. Напоминает гусеницу... 8-)

![](_page_5_Figure_2.jpeg)

Можно расположить все по обе стороны, с углом в 20-30 градусов...

![](_page_5_Figure_4.jpeg)

Простая расстановка по окружности сразу вносит порядок… 8-) И прямые углы связей, смотрятся в данном случае мягче.

![](_page_5_Figure_6.jpeg)

## Изометрия

Теперь возьмем снова схему звезда и расположим элементы в изометрической проекции.

![](_page_6_Picture_2.jpeg)

На такой схеме лучше видно взаимное расположение элементов в пространстве. Очень хорошо подходит для карт местности и топологий (сетевых и т.д.).

![](_page_6_Figure_4.jpeg)

После выбора расположения, возникает вопрос о цветовом оформлении.

Здесь я использую несколько правил:

1) Если делаем красиво, то долой прямые углы у фигур.

2) Использовать по возможности схожие цветовые оформления.

![](_page_7_Figure_5.jpeg)

Вот во что можно превратить неприглядную схему из квадратиков...

![](_page_7_Figure_7.jpeg)

В этой схеме я использовал еще один прием. Это прием смягчения фигур.

![](_page_7_Picture_9.jpeg)

Использование серой обводки «смягчает» и размывает фигуру, а правильно подобранная заливка, делает ее выпуклой.

Теперь снова возьмем схему звезда и разукрасим ее.

![](_page_8_Picture_2.jpeg)

**TALL** 

Изменение заливки на более темную или светлую, подчеркнет ее уровень. Почему-то сразу вспоминаются малиновые штаны... 8-)

![](_page_8_Figure_4.jpeg)

 $\bar{\mathcal{A}}$ еперь снова возьмем схему двойная звезда и разукрасим ее в стиле изометрии.

![](_page_9_Figure_2.jpeg)

Возьмем древовидную структуру и посмотрим, что с ней можно сделать. В данном случае ограничимся четырьмя уровнями.

![](_page_10_Figure_2.jpeg)

**TANA AMERICANA** 

Вот что можно сделать из однообразной неприметной структуры. Также можно использовать различные цветовые схемы.

![](_page_10_Figure_4.jpeg)

**V.A.L.** Studio

Страница 11 Схемы